# Мобильный технопарк Кванториум Технические направления

### **«Геоинформационные технологии (Геоквантум)»**

Обучающиеся Геоквантума работают с космическими снимками, аэрофотосъёмкой, данными GPS/Глонасс и всем многообразием пространственных данных, строят 3D – города, решают задачи связанные с экологией, историей, маркетингом, городской средой, сельским хозяйством.

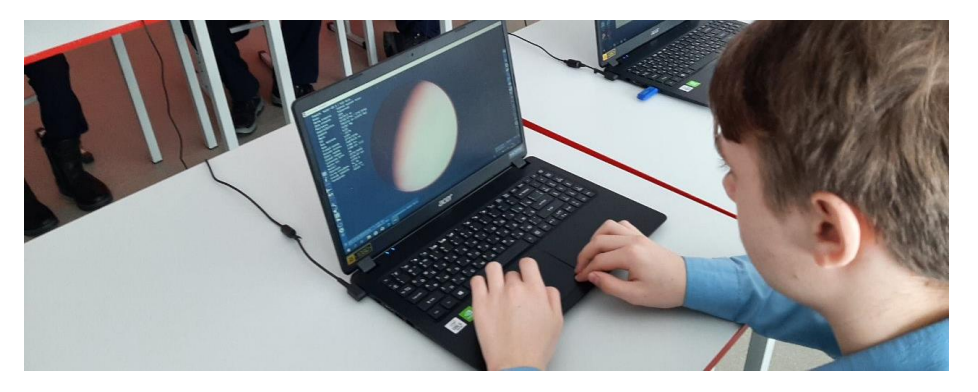

**«Промышленный дизайн (Промдизайнквантум)»**

Во время обучения по направлению школьники овладевают навыками дизайнерского скетчинга (или создания эскизов), макетирования (из бумаги, картона и пр.), разработка изделия в программах по 3D моделированию, создание прототипа на 3D принтере.

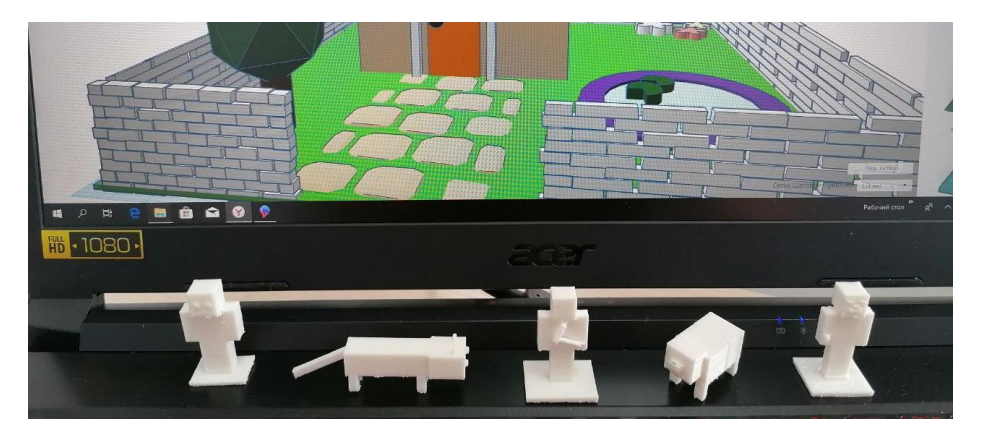

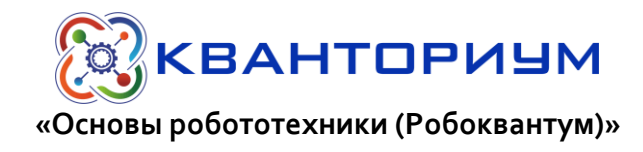

Дополнительная общеобразовательная общеразвивающая программа «Основы робототехники» имеет направленность и ориентирована на детей, проявляющих интерес к техническому творчеству, мечтающих создавать роботов. Программа обеспечивает вовлечение обучающихся в научнотехническое творчество и даёт возможность по максимуму реализовать творческие способности.

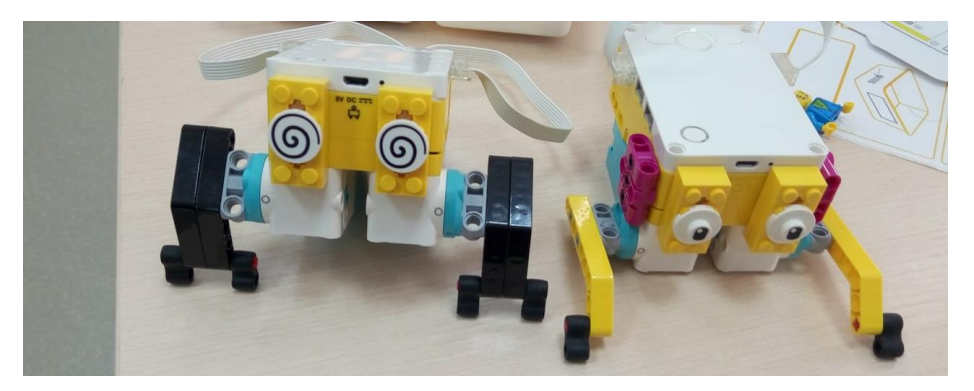

**«Информационные технологии (IT-квантум)»**

Учебный курс направлен на изучение основ программирования в визуальной событийно-ориентированной среде Scratch. Курс частично охватывает основы схемотехники и электроники, прививает навыки работы с электронными устройствами.

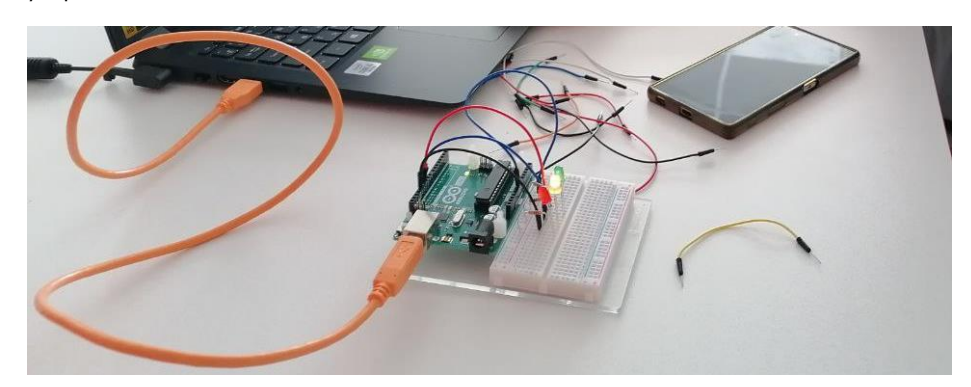

Дополнительную информацию можно узнать у Гофферберг Светлана Николаевна, заместитель директора по УВР сот. +7(3902)35-32-95 или у классного руководителя.

#### Регистрация на сайте навигатор

1. Шаг. Регистрация.

- a. В навигаторе набрать «**навигатор 19 Абакан**» и выбрать «**НАВИГАТОР ДОПОЛНИТЕЛЬНОГО ОБРАЗОВАНИЯ ДЕТЕЙ РЕСПУБЛИКИ ХАКАСИЯ**» или зайти по адресу **https://р19.навигатор.дети/**
- b. Нажать кнопку **Регистрация**
- c. **Для регистрации необходимо:**
	- i. Ввести **свой** муниципалитет
	- **ii.** ФИО **Родителя**
	- iii. Номер Телефона (для обратной связи)
	- iv. Электронную почту (Желательно личную которой пользуетесь)
	- v. Ввести и запомнить пароль.
- 2. Шаг. Подача заявки.
	- a. Зайти на сайт навигатор **<https://р19.навигатор.дети/>**
		- i. На оранжевом поле Гибкий поиск программ выбрать
			- Муниципалитет «**ГО Абакан»**
			- Организатор «**Республиканский центр дополнительного**
			- **образования / Кванториум**»
			- Направленность «**Техническая**»
		- ii. Нажать кнопку «Найти»
	- b. Выбрать одно из трех направлений (**IT-квантум, Геоинформатика, Промышленный дизайн, Основа робототехники**) обязательно с добавкой (**Мобильный технопарк**).
	- c. Нажать на кнопку «Подробнее»
	- d. Под картинкой, перейти на вкладку «Группы»
	- e. Найти свою группу по классу и названию места жительства.
	- f. Посмотреть расписание и записаться.
	- g. На почту пройдёт письмо с информацией ждать звонок от преподавателя. Звонка может и не быть. Ребенок зачислится автоматически. Может прийти на поту письмо о записи ребенка на курс.

Вебсайт: [https://kvantorium19.ru.](https://kvantorium19.ru/) Приходите к нам: г. Абакан, ул. Пушкина, д. 28а. Режим работы: пн – сб с 9.00 до 19.00. Звоните нам: +7 (3902) 215-362, +7 (3902) 215-360 Пишите нам: [info@htkvant.ru](mailto:info@htkvant.ru) Общайтесь с нами: <https://www.facebook.com/kvantoriumkhakasiya/> <https://vk.com/kvantorium19> <https://www.instagram.com/kvantorium19/>

**Государственное бюджетное учреждение дополнительного образования Республики Хакасия** 

### **«Республиканский центр дополнительного образования»**

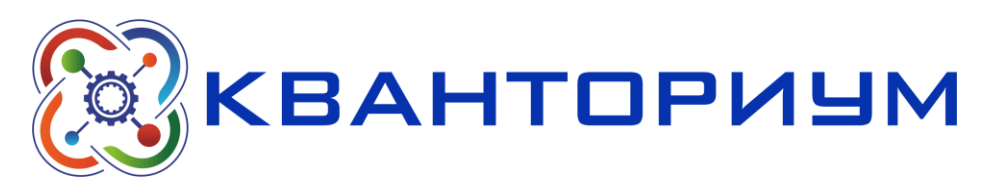

# Мобильный технопарк